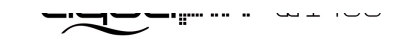

**WAŻNE** - **Nie otwieraj komory baterii pod wodą.** - **Zamknij prawidłowo komorę baterii, aby chronić aparat przed dostaniem się wody do środka.** - **Po użyciu spłucz aparat czystą wodą i przechowuj zawsze po dokładnym wysuszeniu.**

# **1. Poznaj swój aparat**

Czujnik o rozdzielczości 14,0 megapikseli Cyfrowy aparat fotograficzny Cyfrowa kamera wideo Wbudowana lampa błyskowa 4-krotny zoom cyfrowy Kolorowy wyświetlacz 2.7+1.8" TFT Obsługa kart MicroSD 2 baterie alkaliczne AAA

# **2. Części funkcjonalne**

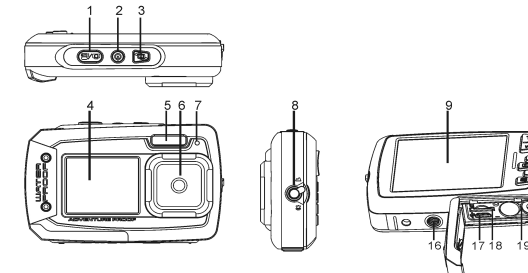

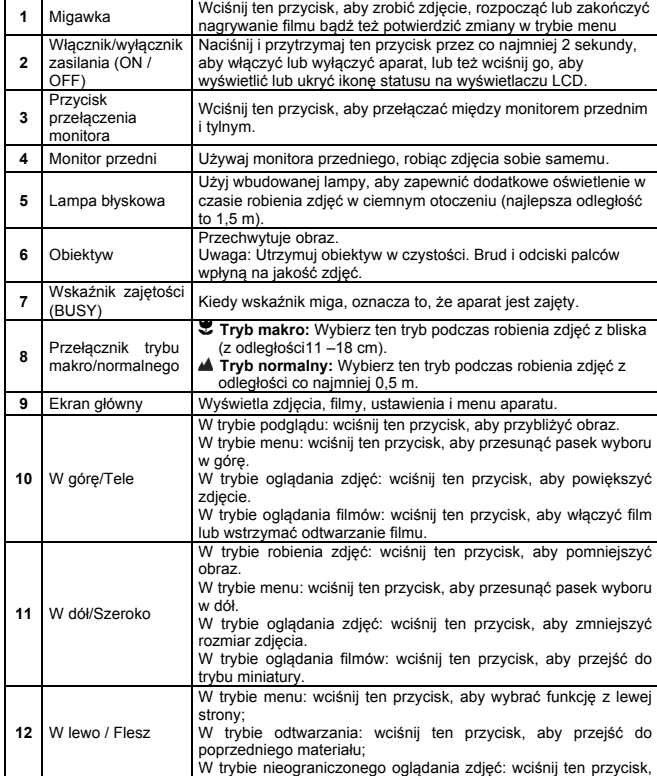

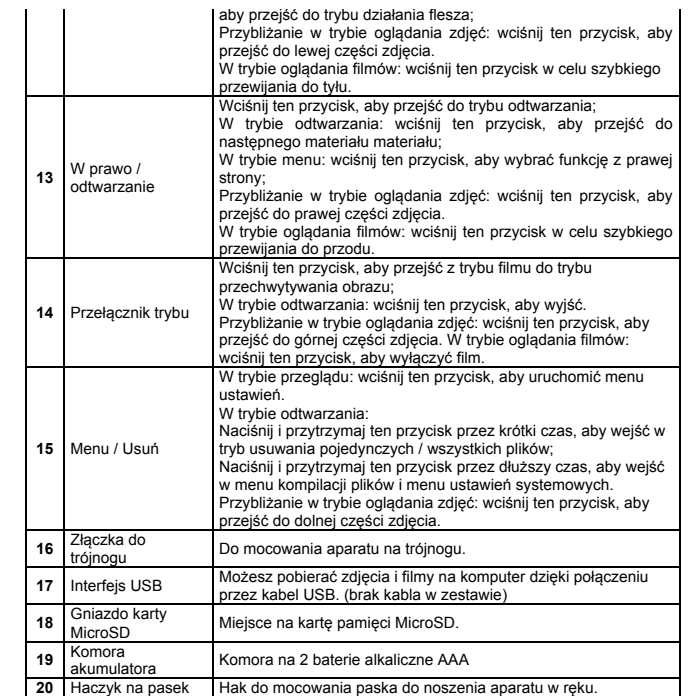

# **3. Objaśnienia do ikon statusu**

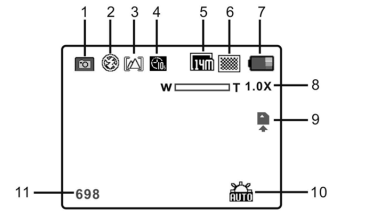

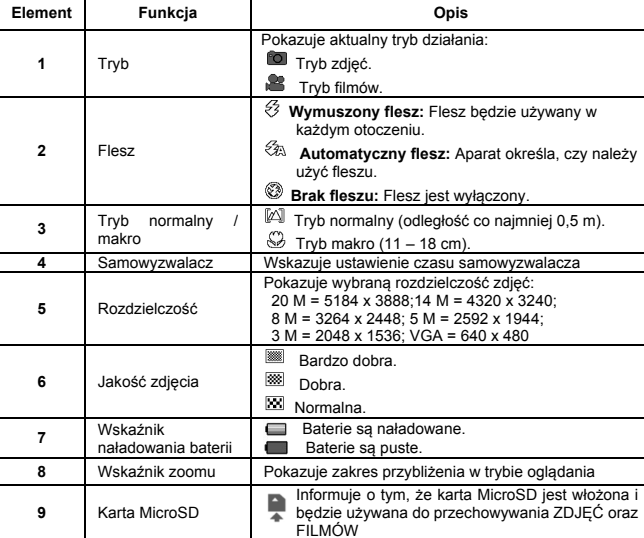

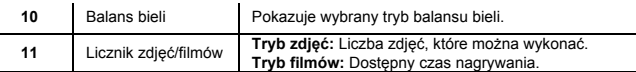

# **4. Szczegóły ustawień aparatu**

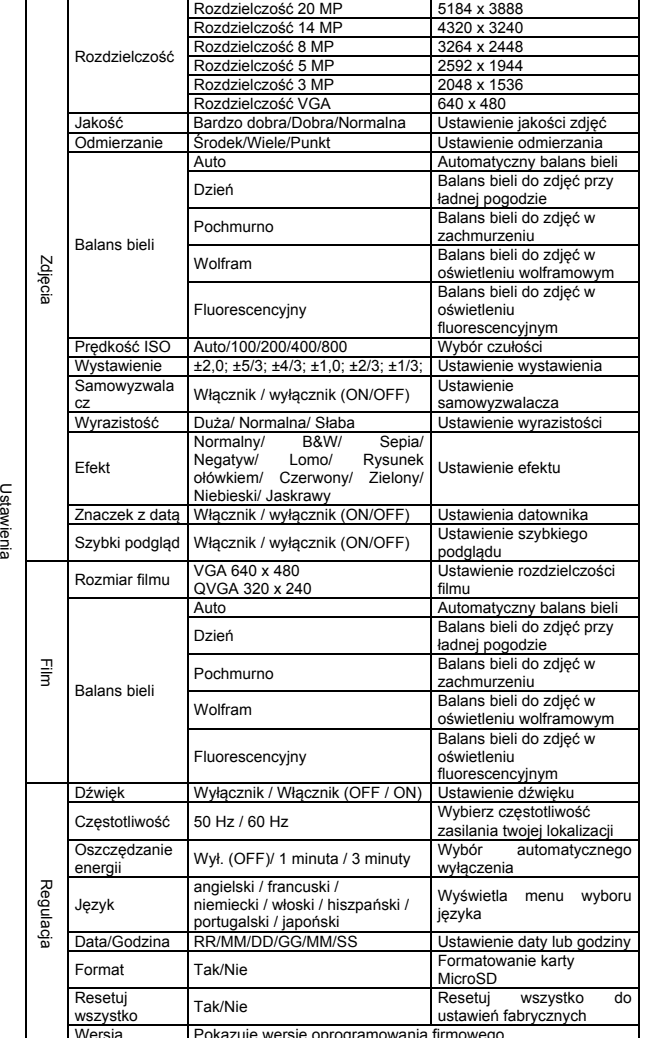

Wersja Pokazuje wersję oprogramowania firmowego **Uwaga:** Wyłączenie aparatu nie skasuje ostatnich ustawień.

# **5. Użytkowanie aparatu 5.1 Instalacja baterii**

1. Otwórz pokrywę komory baterii. 2. Umieść dwie baterie alkaliczne AAA w komorze baterii.

3. Zamknij pokrywę komory baterii.

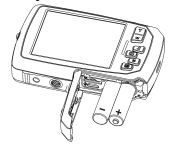

#### **Uwaga:**

Upewnij się, że baterie zostały umieszczone we właściwym kierunku (tak jak na powyższym rysunku).

## **5.2 Wkładanie karty MicroSD (brak w zestawie)**

Aparat nie posiada wbudowanej pamięci. Zapewni ją karta pamięci MicroSD (brak w zestawie). Aby umieścić kartę pamięci MicroSD w aparacie, postępuj zgodnie z poniższymi instrukcjami. 1. W pierwszej kolejności wyłącz aparat.

2. Otwórz komorę baterii (upewnij się, że pokrywa została odblokowana przed otwarciem). 3. Włóż kartę MicroSD do aparatu.

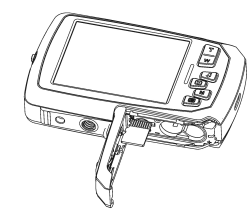

#### **Uwaga:**

- 1. Kartę pamięci MicroSD można umieścić w aparacie w jednym prawidłowym kierunku. Nie umieszczaj karty na siłę, ponieważ może to spowodować zniszczenie aparatu i karty.
- 2. Karta pamięci MicroSD musi zostać sformatowana przed zrobieniem zdjęć. Sprawdź kolejny rozdział w celu uzyskania dalszych informacji.

## **5.3 Formatowanie karty microSD**

- 1. Wciśnij przycisk Menu ( : i ) w trybie ZDJEĆ lub WIDEO.
- 2. Wybierz tryb konfiguracji wciskając przycisk "W prawo".
- 3. Wybierz ikonę formatowania, wciskając przycisk W (  $\vee$ ) i wciśnij przycisk migawki, aby potwierdzić.
- 4. Wciśnij przycisk migawki, aby sformatować kartę pamięci SD.

#### **5.4 Ustawienie rozdzielczości**

#### W aparacie można ustawić różne rozdzielczości.

- 1. Wciśnij przycisk Menu ( $\Xi$ ) w trybie ZDJĘĆ, wybierz ikonę rozdzielczości, wciskając przycisk  $W \left( \bigvee \right)$ i wciśnij przycisk migawki, aby potwierdzić.
- Dostępne rozdzielczości:

VGA (640 x 480), 3M (2048 x 1536),

5 M (2592 x 1944); 8 M (3264 x 2448); 14 M = 4320 x 3240; 20 M = 5184 x 3888.

2. Zostanie wyświetlonych sześć różnych rozdzielczości. Wybierz wymaganą rozdzielczość przy pomocy przycisków "w górę" i "w dół", a następnie wciśnij przycisk migawki, by potwierdzić wybór.

### **5.5 Robienie zdjęć**

- 1. Włącz aparat.
- 2. W zależności od odległości fotografowanego obiektu, użyj przełącznika makro, aby wyregulować odległość.
- Ustaw przełącznik makro w tryb makro ( $\ddot{\bullet}$ ), jeśli chcesz zrobić zdjęcie z bliska (11–18 cm). Ustaw przełącznik makro w tryb normalny (A) jeśli chcesz zrobić film lub zdjęcie otoczenia lub ludzi (co najmniej 0,5 m).
- 3. Jeżeli nie masz pewności co do oświetlenia to włącz automatyczny flesz, wciskając przycisk lampy błyskowej ( $\clubsuit$ A). (Jeżeli poziom baterii jest za niski, flesz nie uruchomi się).
- 4. Użyj ekranu LCD, aby wycelować aparat w fotografowany obiekt.
- 5. Wciśnij przycisk migawki i poczekaj aż wyświetlacz LCD znów się włączy.

#### **Ostrzeżenia:**

- 1) Robienie zdjęć szybko poruszających się obiektów jest niewskazane.
- 2) Zdjęcia mogą być nieprawidłowe jeśli są robione w poruszającym się pojeździe.

#### **5.6 Przybliżanie i oddalanie**

Aparat może czterokrotnie przybliżać obraz.

Przybliżaj i oddalaj wciskając przycisk "w górę" lub "w dół". Na wyświetlaczu pojawi się cyfra, 4x to najwyższy poziom przybliżenia.

## **5.7 Wykonywanie zdjęć samemu sobie przy pomocy monitora przedniego**

Jeśli chcesz zrobić sobie zdjęcie, to możesz użyć przedniego ekranu LCD. Postępuj zgodnie z poniższymi punktami:

- 1. Wciśnij przycisk przełączenia monitora, aby uruchomić monitor przedni.
- 2. Użyj monitora przedniego do wycelowania aparatu w siebie.
- 3. Wciśnij przycisk migawki, aby zrobić sobie zdjęcie.

#### **5.8 Ustawienie samowyzwalacza**

Możesz również użyć funkcji samowyzwalacza do autoportretów oraz zdjęć bez flesza. Zalecany jest trójnóg, aby uniknąć poruszania się aparatu (np. z powodu wstrząsów itp.).

- 1. Ustaw tryb zdjęć aparatu.
- 2. Wciśnii przycisk Menu (  $\equiv$ ). Wyświetli się menu.
- 3. Wciśnij przycisk **W** ( $\vee$ ), aby wybrać samowyzwalacz i wciśnij przycisk migawki, aby potwierdzić.
- 4. Wciśnij przycisk **W** ( $\vee$ ) aby wybrać opcję Włącz (ON).
- 5. Wciśnij przycisk migawki, aby potwierdzić. Funkcja samowyzwalacza jest gotowa do użytku.
- 6. Wyceluj w obiekt, któremu chcesz zrobić zdjęcie.
- 7. Wciśnij przycisk migawki, aby zrobić sobie zdjęcie.
- 8. Zdjęcie zostanie zrobione po 10 sekundach opóźnienia. Aparat będzie piszczał w czasie opóźnienia.

## **5.9 Nagrywanie filmów**

- 1. Wciśnij przycisk trybu, aby wybrać tryb filmu ( $\frac{18}{12}$ ).
- 2. Aby ustawić rozdzielczość, wciśnij przycisk Menu ( $\equiv$ ) i wybierz rozdzielczość (Resolution), a następnie wciśnij przycisk migawki, aby potwierdzić. Wyświetlą się dwie rozdzielczości: VGA (640 x 480), QVGA (320 x 240).
- 3. Wciśnij przycisk migawki, aby rozpocząć nagrywanie, wciśnij przycisk "w prawo" aby zrobić pauzę, a ponowne wciśnięcie przycisku migawki spowoduje zatrzymanie nagrywania. Klip zostanie zapisany jako plik AVI na karcie pamięci MicroSD.

## **5.10 Odtwarzanie zdjęć**

- 1. Wciśnij przycisk odtwarzania ( $\Box$ ), aby wejść w tryb odtwarzania.
- 2. Wyświetli się ostatnio zrobione zdjęcie lub film. Wciśnij **W** ( $\vee$ ), aby przejść w tryb miniatur. Wciśnij przycisk "w lewo /prawo /górę/ dół" aby wybrać odpowiednie zdjęcie i wciśnij przycisk migawki, aby je obejrzeć.
- 3. Podczas pełnoekranowego wyświetlania wciśnij przycisk **T** ( $\bigwedge$ ), aby przybliżyć zdjęcie.
- 4. Aby zmienić zdjęcie w trybie powiększenia, wciśnij przycisk migawki, a następnie przyciski Tryb/Menu/W lewo/W prawo.
- 5. Wciśnij i przytrzymaj dłużej przycisk Menu ( $\equiv$ ) w trybie odtwarzania, aż wyświetli się menu. Wybierz pokaż slajdów, a następnie ustaw sposób ich wyświetlania. Wciśnij przycisk migawki, aby potwierdzić. Zdjęcia zapisane na karcie MicroSD zostaną wyświetlone automatycznie, po kolei. Wciśnij przycisk migawki, aby zatrzymać pokaz slajdów.
- 6. Wciśnij i przytrzymaj dłużej przycisk Menu ( :) w trybie odtwarzania, aż wyświetli się menu. Wybierz efekt zdjęcia "photo effect" i wciśnij przycisk migawki, Wybierz wybrany efekt wciskając przycisk w górę/w dół i wciśnij przycisk migawki, aby potwierdzić. Zdjęcie zostanie zapisane jako osobna fotografia.

# **5.11 Ochrona zdjęć/filmów**

Aby zablokować zdjęcia/filmy i ochronić je przed skasowaniem przez aparat, wykonaj poniższe czynności.

Postępuj zgodnie z poniższymi instrukcjami, aby zabezpieczyć zdjęcia/filmy.

- 1. Wciśnij przycisk odtwarzania ( $\Box$ ), aby wejść w tryb odtwarzania.
- 2. Wciśnij przycisk w prawo lub lewo, aby wybrać chronione zdjęcie/film.
- 3. Wciśnij i przytrzymaj dłużej przycisk Menu (S) w trybie odtwarzania, aż wyświetli się menu. Wybierz "Protect" (zabezpiecz) i wciśnij przycisk migawki.
- 4. Wybierz "Single" (pojedyncze) lub "Protect all" (chroń wszystkie) i wciśnij przycisk migawki aby potwierdzić ochronę pojedynczego lub wszystkich plików.
- 5. Aby odbezpieczyć pliki, wybierz opcję "Unprotect all" (odbezpiecz wszystkie).

## **5.12 Zmiana rozmiaru zdjęć**

Wykonane zdjęcie może mieć zmieniony rozmiar i może być zapisane jako oddzielny obraz. Postępuj zgodnie z poniższymi instrukcjami, aby zmienić rozmiar zdjęć.

- 1. Wciśnij przycisk odtwarzania ( $\blacksquare$ ), aby wejść w tryb odtwarzania.
- 2. Wciśnij przycisk "w prawo" lub "w lewo" aby wybrać zdjęcie/film, których rozmiar ma zostać zmieniony.
- 3. Wciśnij i przytrzymaj dłużej przycisk Menu ( $\Xi$ ) w trybie odtwarzania, aż wyświetli się menu. Wybierz "Resize" (zmiana rozmiaru) i wciśnij przycisk migawki.
- 4. Wybierz nowy rozmiar i wciśnij przycisk migawki, aby kontynuować. Zdjęcie zostanie zapisane jako osobny obraz.

## **5.13 Odtwarzanie filmów**

- 1. Wciśnij przycisk odtwarzania ( $\Box$ ), aby wejść w tryb odtwarzania.
- 2. Wciśnij przycisk "w prawo" lub "w lewo" aby wybrać film.
- 3. Wciśnii przycisk "w górę" aby odtworzyć film.
- 4. W czasie odtwarzania filmu, wciśnij przycisk "w górę", aby zrobić pauzę lub przywrócić odtwarzanie.
- 5. Wciśnij przycisk "w prawo", aby przewinąć do przodu lub "w lewo", aby przewinąć do tyłu. 6. Wciśnij przycisk trybu, aby zatrzymać odtwarzanie i wyjść.

### **5.14 Usuwanie zdjęć i filmów**

Możesz usunąć pojedyncze zdjęcie / film lub wszystkie zdjęcia / filmy znajdujące się na karcie pamięci.

- Postępuj zgodnie z poniższymi instrukcjami, aby usunąć zdjęcia/filmy.
- 1. Wciśnij przycisk odtwarzania ( $\blacksquare$ ), aby wejść w tryb odtwarzania.
- 2. Wciśnij przycisk "w prawo" lub "w lewo" aby wybrać zdjęcie/film, które mają zostać usunięte.
- 3. Wciśnij przycisk Menu/Usuń ( $\overline{w}$ ) i wybierz "Single" (pojedyncze) lub "All" (wszystkie).
- 4. Wciśnij przycisk migawki, aby potwierdzić. 5. Wciśnij przycisk Menu, aby wyjść.
- **Uwaga:**

Wybierz "All" (wszystko) i wciśnij przycisk migawki, aby potwierdzić.

Wszystkie zdjęcia i filmy zostaną usunięte. Zdjęcia zabezpieczone przed przypadkowym skasowaniem nie mogą zostać usunięte. Aby usunąć takie zdjęcia, ustaw ich tryb ochrony na niezabezpieczony (Rozdz. 5.11).

Możesz usunąć zdjęcia, wykonując czynności opisane w wyżej wskazanych punktach 1- 5.

# **6. Podłączenie do komputera**

Urządzenie może zostać podłączone do komputera jako masowe urządzenie magazynujące. Możliwe jest przenoszenie zdjęć/filmów w celu ich przechowywania.

# **7. Dane techniczne**

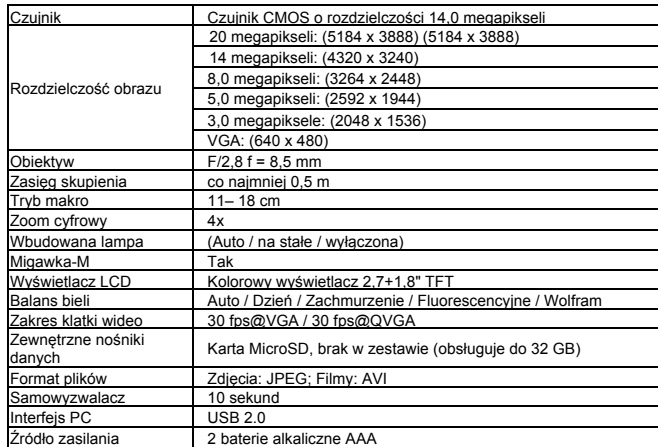

# **8. Wymagania systemowe**

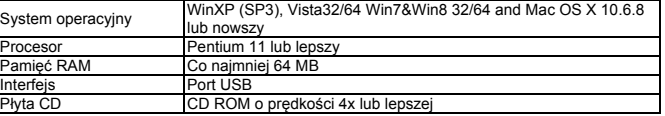

# **9. Wykrywanie i usuwanie usterek**

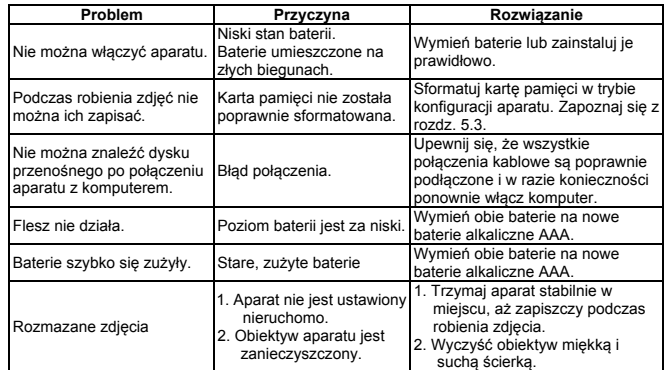

**Aparat nie powinien być narażony na duże różnice temperatur i wilgotności (w przeciwnym razie** 

**Klapka do baterii jest tak bezpieczona że pod żadnym pozorem nie otworzy się w wodzie.** 

#### **Przed użyciem w wodzie proszę sprawdzić czy wszystkie wodoszczelne zamknięcia i uszczelnienia aparatu są zamknięte.**

**Po użyciu w wodzie proszę kamerę przetrzeć i wysuszyć.** 

**Aby otworzyć przesuń jednocześnie suwak i klapkę do baterii.**

**może dojść do wilgotności za czujnikiem aparatu). Proszę otwierać klapkę baterii tylko w stanie suchym.** 

**JAK otwierać klapkę baterii**

#### **DEKLARACJA ZGODNOŚCI**

Firma easypix niniejszym zapewnia, że produkt W1400 jest zgodny ze wszystkimi wymaganiami Dyrektywy 1999/5/WE. Tutaj można pobrać deklarację zgodności: http://www.easypix.info/download/pdf/doc\_w1400.pdf

W celu uzyskania pomocy technicznej, odwiedź stronę www.easypix.eu.

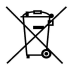

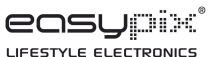

Przeznaczony wyłącznie do krajów Unii Europejskiej